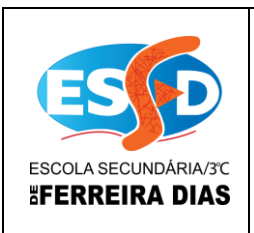

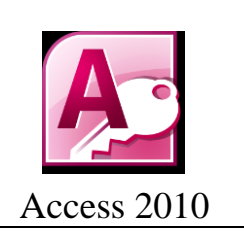

## Atividade 15

1 – Implementar uma base de dados da Universidade Sabe Tudo, usando para isso as tabelas seguintes com os respectivos campos e registos. O nome da Base de Dados é Atividade 15.

**Nota: Não se esqueças que cada tabela tem de ter chave primária e/ou chave secundária.**

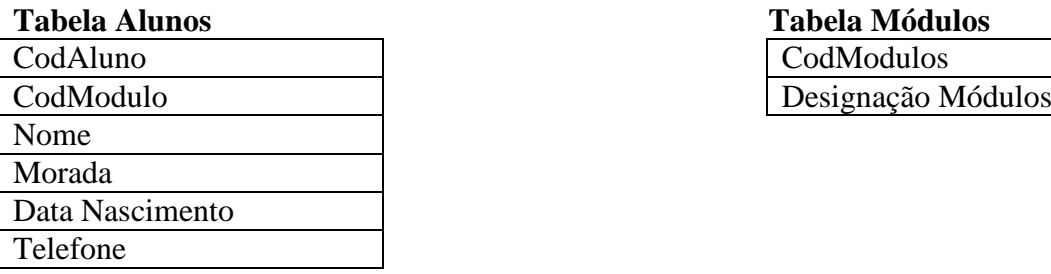

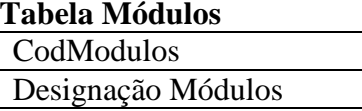

## **Tabela Notas**

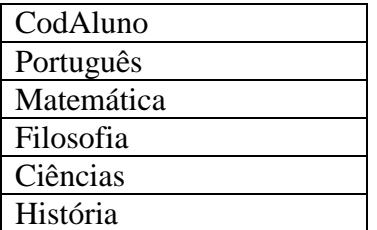

2 – Nos campos da tabela notas excepto o campo CodAluno, insere uma regra onde só se pode introduzir valores de 0 a 20.

3 – Insere nestes campos o respectivo texto de validação: Nota Inválida.

- 4 Faz o relacionamento entre tabelas.
- 5 Insere os seguintes registos à tabela Módulos.

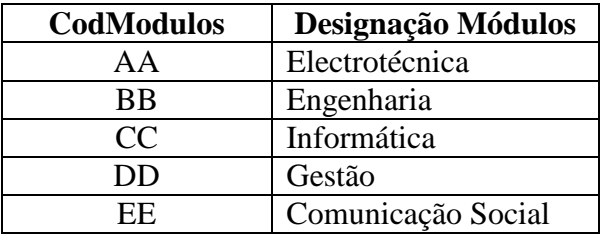

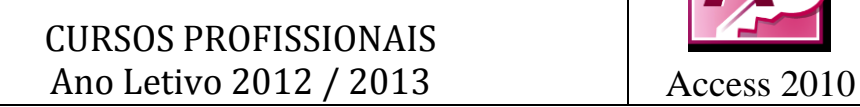

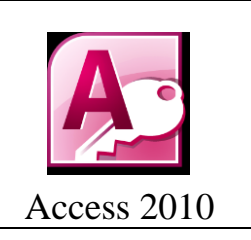

6 – Insere 10 registos na tabela Alunos e 10 registos na tabela notas de 0 a 20.

## 7 - **Elaboração de consultas, dá o nome à consulta consoante o número da questão.**

A – Que permita visualizar o nome dos alunos que tenham tido nota negativa a Matemática.

B – Que permita visualizar os campos nome e CodAluno daqueles que tenham tido positiva a todas as disciplinas.

- C Saber quais os alunos que estão inscritos nos módulos AA e FF.
- D Saber qual é a designação do código CC.
- E Saber quais os alunos (nome e codaluno) que tiveram notas superiores ou iguais a
- 13 à disciplina de Português.

ESCOLA SECUNDÁRIA/3°C *"FERREIRA DIAS* 

F – Quais são as designações dos módulos terminadas em ica.

8 - Envie a base de dados para o email *tic.profissionais@gmail.com*

**FIM**